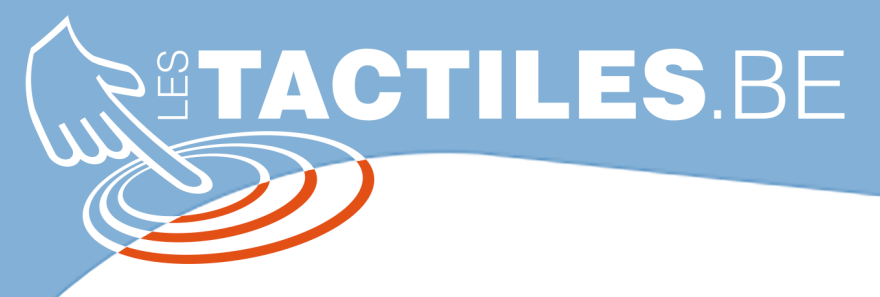

**Les balises d'accessibilité de vos Tablettes et Smartphones**

## **SCROLLER dans mon application depuis mon périphérique d'accès**

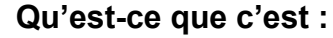

Scroller, c'est faire défiler le contenu de l'écran du bas vers le haut, du haut vers le bas. On le fait généralement avec UN doigt en glissant celui-ci sur l'écran pour accéder à une autre partie du contenu.

> Pour certaine personne en situation de handicap, ce geste n'est pas possible. La navigation sur tablette, se fait donc à l'aide de contacteurs, souris adaptées ou autres périphériques d'accès appelés aussi dispositifs de pointage.

**SAMSUNG** propose sur ses tablettes et smartphones dans la section « Accessibilité », le « Menu Assistant », qui propose dans ses options le « Contrôle de l'écran ». En pointant et cliquant les parties fléchées de celui-ci, on active le Scroll. Le problème de ce paramètre que l'on retrouve par défaut dans les appareils Samsung, c'est que le Scroll est trop sensible. En cliquant dessus, le défilement balaye plus que l'équivalant d'une page et vous fait rater une partie d'un texte

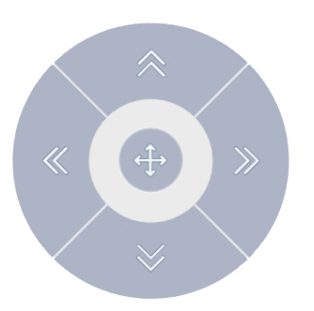

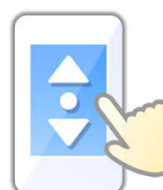

ou d'un article.

Une application vous permettra d'utiliser un scroll plus fin, plus précis. Il s'agit de **« Easy Scroll »** que vous trouverez sur le PlayStore. Elle est gratuite et en français.

Elle affichera sur le côté de l'écran des contrôles de Scroll que vous pourrez déplacer. De plus, vous trouverez dans les paramètres de l'application un grand choix de réglages.

Petit plus, 4 choix de scroll sont proposé :

- Long scroll
- Petit scroll
- Scroll automatique avec choix d'accélération
- Scroll par répétition

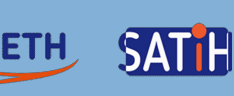